*Using the Simulator for Using the Simulator for*

ELECTRONIC DEVICES EUROPE

**FUJITSU** 

*I/O Port I/O Port Interrupt Interrupt*

*Simulation Simulation*

## **I/O port configuration for Simulator**

### ELECTRONIC DEVICES EUROPE

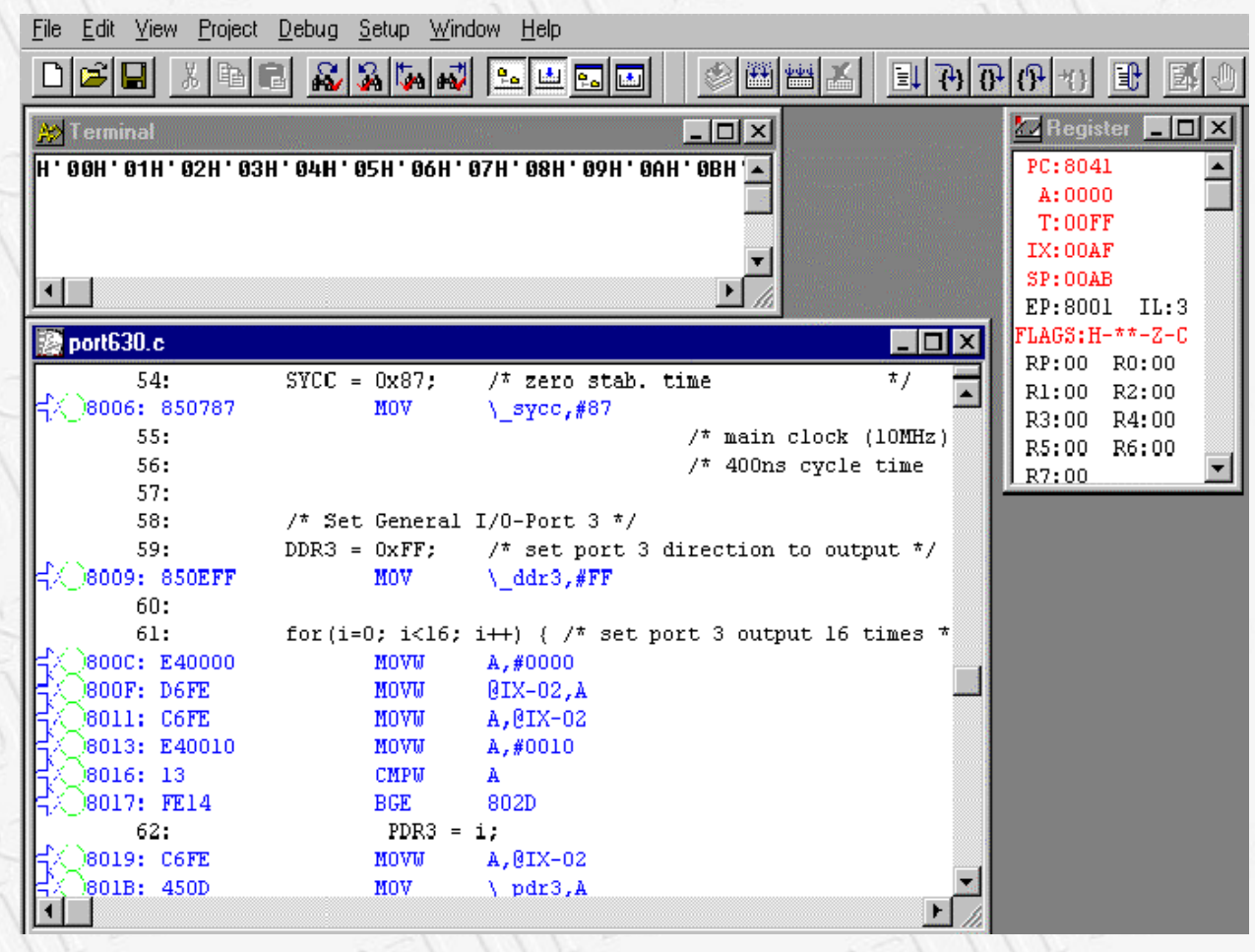

 **The I/O port can be simulated by terminal or file handling procedures**

*I* In the terminal window, the **values written to the Output port can be seen**

*If a file is used, the data* **written to the output port are written to the specified file**

 **If an input port is defined, on each port read instruction the terminal input or the data in the file are read**

FU

ISU

# **I/O port Configuration for Simulator Manuscript Configuration for Simulator Manuscript Configuration for Simulator**

## **Configuration of input port**

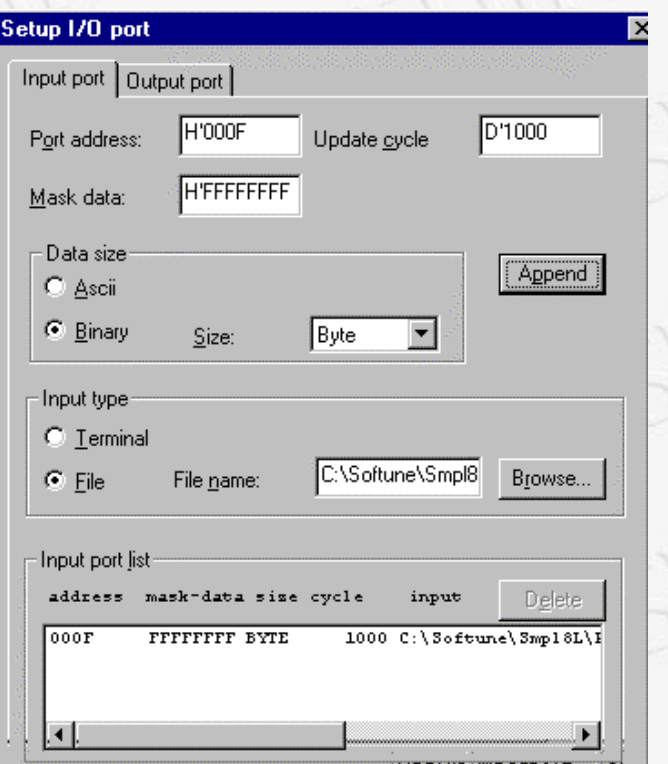

 **Input port simulation has the following types:**

 **Whenever a program reads the specified port, data is input from the pre-defined data input source.**

 **Whenever the instruction execution cycle count exceeds the specified cycle count, data is input to the port.**

 **The Input port is specified by the port address. Up to 16 input ports can be defined**

 **Terminal input or file input is possible**

 **ASCII and binary data can be specified**

# **I/O port configuration for Simulator**

**FUJITSU** 

## **Configuration of Output Port**

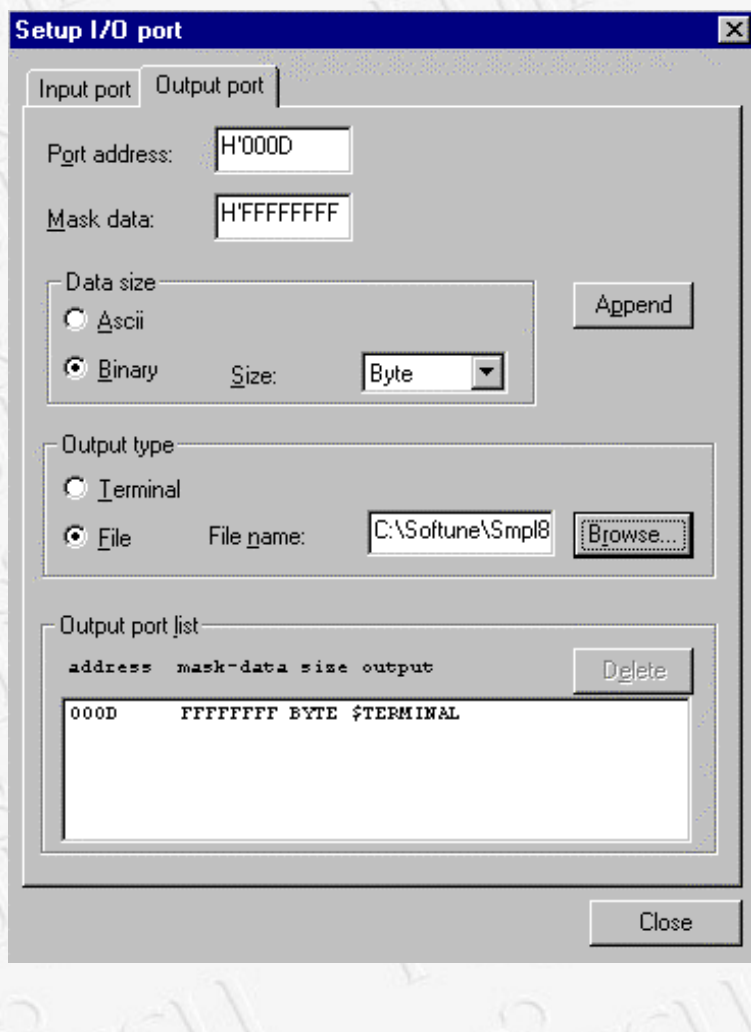

*<u><b>* The output port is specified by the port</u> **address. Up to 16 output ports can be defined.**

 **Terminal output or file output is possible**

 **ASCII and binary data can be specified**

# **Interrupt configuration for Simulator Manuscript Configuration for Simulator Manuscript Europe Europe**

### Vector Vector table:

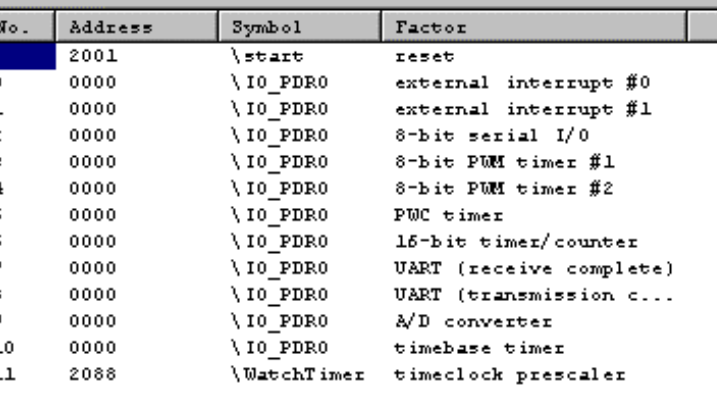

Jump

Close

Ι×

 **In the Vector table all used Interrupts are displayed**

Edit...

## **Display Vector Table** *Display Vector Table Specify Interrupts in the Debug* **environment setup**

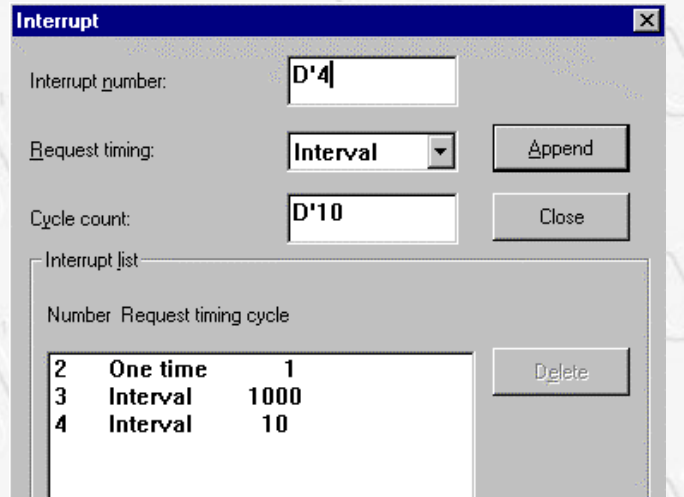

 **Interrupts can be Single Shot or Interval**

 **Individual Interval count setting**

 **Individual Interval or One Shot Interrupt simulation setting**

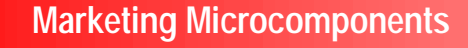

**SU**